# **Was beim Abspielen von Filmen mit USB-Harddiscs/-Sticks unbedingt zu beachten ist!** Tests und Zusammenstellung: Alfred Fechter

Um eine einwandfrei Farbwiedergabe zu erhalten müssen die unterschiedlichen Farbräume und die Voreinstellung von PLayer und LCD-TV bzw. Projektor unbedingt beachtet werden.

Achtung: Bei der Zuspielung über HDMI ist der normale Video-Farbraum mit einem RGB von 16 bis 235 aktiv!

Bei der Zuspielung über den USB-Eingang des TV oder Beamers ist der Fotomodus aktiv, also der volle (extended) RGB-Raum mit Videorange von RGB 0 bis 255.

Alle Eingänge des TV/Projektors müssen über ein Referenztestbild eingestellt werden. Dies bezieht sich auf jeden einzelnen Eingang, also mehrere HDMI-, TV- oder SAT- und USB-Eingänge. Nur so kann eine einwandfreie Bildqualität erreicht werden. (siehe Einstellanleitungen).

• **Filme nicht über die USB- Buchse am TV/Beamer abspielen.** Filmwiedergabe per USB unbedingt über einen Hardware-Mediaplayer oder einen Blu-ray-**Player über HDMI-Verbindung abspielen!**

Begründung:

Alle Fernsehfilme/Videos werden im "normalen Farbraum" RGB 16 bis 235 aufgenommen und übertragen!

Die Filme auf Blu-ray und DVD-Disks (mit Zuspielung über HDMI) sind auch im normalen Farbraum RGB 16 bis 235 als Komponentensignal mit 4:2:0 gespeichert.

Der Blu-ray-Player muss richtig eingestellt werden:

"HDMI-Erweitert" und "RGB-Super-White ein" schalten!

Das Videoausgangsformat für DVD's und Blu-ray's sollte auf "YCbCr" gestellt werden, da das Signal direkt als YCbCr-Signal an den HDTV/Beamer weitergegeben wird.

Richtige Einstellung von TV/ Projektor:

Das Display oder der Projektor muss auf "HDMI-Automatik" geschalten werden! Sollte diese (Automatik-) Einstellung nicht vorhanden sein, weil nur die Einstellung "HDMI-*Normal/Erweitert"* sich anbietet, wird empfohlen, den HDMI-Wertebereich von Display und Player auf das jeweils genutzte Quellmaterial einzustellen.

Richtige Einstellungen:

• Für Spiele, Digitalfotos und PC auf "HDMI-Erweitert"

• Für TV, SAT, DVD, und Blu-ray auf "HDMI-Normal"

Mögliche Fehler bei nicht richtigen Farbraumeinstellungen:

Der Player spiel den Film von der Disk ab. Der Videopegel des Films liegt bei schwarz Y=16 bis hin zu weiß mit Y= 235.

Ist der TV/Beamer auf "Erweitert" gestellt, so wird der volle Wertebereich von schwarz Y=0 bis hin zu weiß mit Y=255 genutzt.

Der Beamer stellt also das dunkelste Schwarz mit Y=0 und das Spitzenweiß mit Y=255 dar.

Der Player gibt aber nur schwarz mit Y=16 bis weiß Y=235 wieder. Dadurch wird ein zu helles Bild erzeugt, da das Quellsignal keine Pegel unter Y=16 besitzt.

Am oberen Ende erreicht der Film aber auch nicht seine maximale Helligkeit. Der maximale Weißpegel beträgt ja nur Y=235, der Beamer/TV jedoch könnte Y=255 darstellen. 

Der Kontrastumfang (Schwarz zu Weiß) ist stark reduziert!

Blu-ray Player **National Community** Controller TV oder Beamer

## **Player steht richtig auf: Wiedergabe schlecht!**

"HDMI-Erweitert" und "RGB-Super-White" 

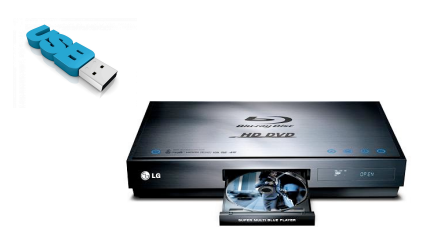

HDMI-Kabel

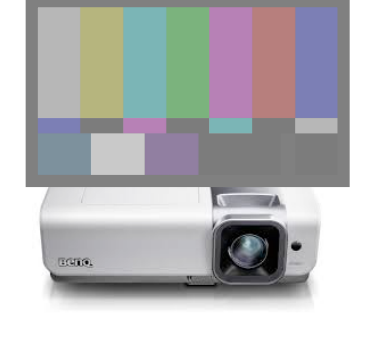

**Player steht richtig auf:** TV/Projektor ist **falsch** eingestellt: "HDMI-Erweitert" und **Auf "HDMI-Erweitert"** ist falsch!! "RGB-Super-White" Matches Communication of Beamer/TV nutzt Y= 0 bis 255 Das dunkelste Schwarz wird mit nur Y= 16 und das hellste Weiß mit Y=235 **falsch dargestellt!!**

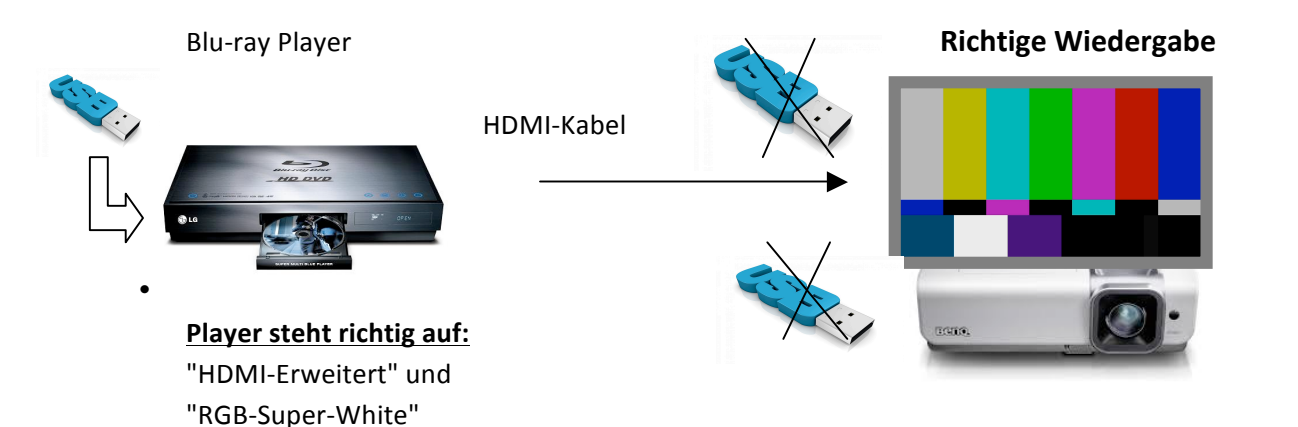

TV bzw. Projektor steht richtig: Auf "Automatik" (wenn vorhanden sonst händische Umschaltung auf > HDMI-Normal <) ...

## **USB-Wiedergabe von Filmen über einen Hardware-Mediaplayer:**

Am Beispiel mit Western Digital TV HD Streaming Media Player

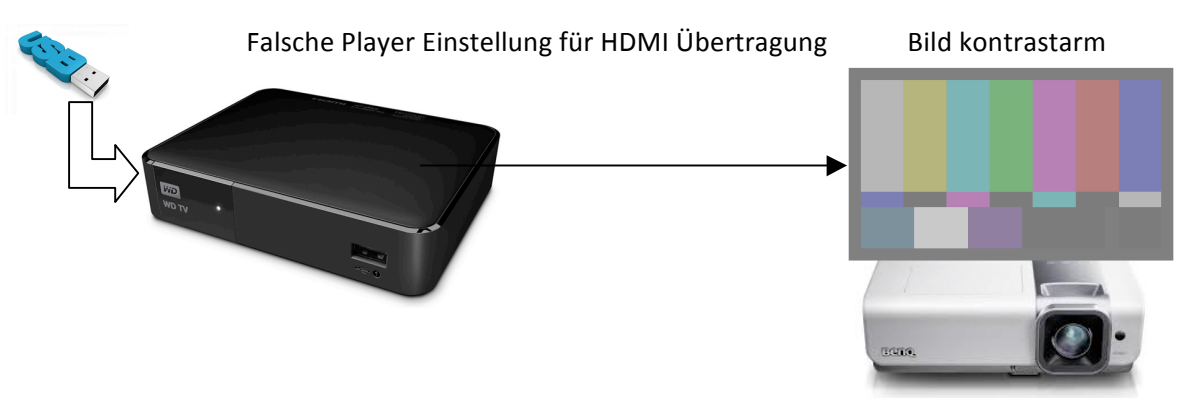

Achtung! Die Werkseinstellungen für unsere Anwendungen sind nicht richtig. Dies kann auch auf andere Media Player zutreffen!

Anleitung für die richtige Einstellung:

- 1. Mit der Fernbedienung im Hauptmenü "Einrichtung" wählen
- 2. Gehen Sie zu "Audio-/Videoausgang"
- 3. Nun zu "Videoausgang"
- 4. Klicken Sie auf "HDMI"
- 5. Wählen Sie nun "1080p 50Hz" oder "1080p 60Hz", je nachdem, was ihre Anzeige unterstützt.
- 6. Etwas irreführend ist es nun, jedoch notwendig, "RGB-hoch" anzuklicken, um die entscheidende Einstellung zu treffen!

Nur mit dieser Auswahl simuliert dieser WD-Player quasi die Ausgabe wie von einem Blu-ray Player. Obwohl eigentlich "YCbCr" (wie normalerweise im Setting eines Blu-ray-Players) korrekt wäre, führt dies nicht zu der gewünschten normgerechten Videoausgabe: RGB 16 bis 235.

Der WD-Media Player muss beim Einschalten unter "Einrichtung" oder über "Setup" auf den richtigen *Videoausgang "HDMI 1080" geschalten werden.*

*Innerhalb von 15 Sekunden muss die OK Taste zur Speicherung gedrückt werden. Ansonsten schaltet der WD-Player wieder auf 1280x720 zurück!*

## **Diese Einstellung auf 1080p50Hz gilt für alle Mediaplayer!!**

Bitte beachten Sie bei Ihrem Kaufinteresse für einen Mediaplayer diese absolut wichtige Funktion für die Einstellung des Farbraums, sonst werden die **Burosch-Testbilder** genauso wie Ihre Urlaubsbilder viel zu hell bzw. extrem dunkel dargestellt. Selbstverständlich kann diese

notwendige wichtige Einstellung bei einem anderen Media Player auch vorhanden und eventuell verschieden bezeichnet sein. Bestätigen Sie zum Schluss noch die Änderungen mit "Ok".

Nach richtiger Einstellung: Richtige Wiedergabe mit RGB Y=16 bis 235

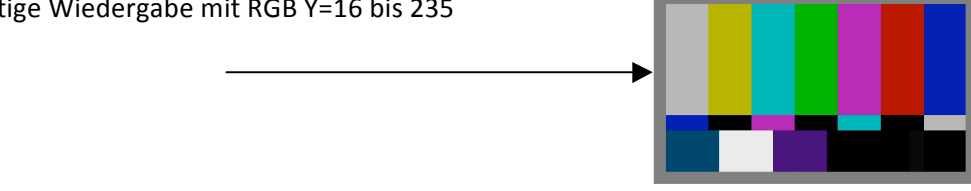

## **Fotos vom PC abspielen.**

Fotos sind im Farbraum Adobe RGB Mit Y=0 für schwarz bis zu Y=255 für weiß

Die Helligkeitspegel bei Fotos betragen in diesem Anwendungsfall Y=0 (Schwarz) bis Y= 255 (Weiß) Wird der Projektor auf "HDMI-Normal" eingestellt, (Y=16 bis Y=235), werden die dunkelgrauen Bildinhalte des Fotos (Y=16) vom Projektor als schwarz dargestellt Der gesamte Wertebereich unter Y=16 wird abgeschnitten! Am oberen Ende ist das gleiche Problem . Die Fotos nutzen den Helligkeits-Bereich bis Y=255 aber der Projektor/TV kappt alles über Y=235 ab! Das führt zu Qualitätsverlust in dunklen wie auch in den hellen Bereichen!

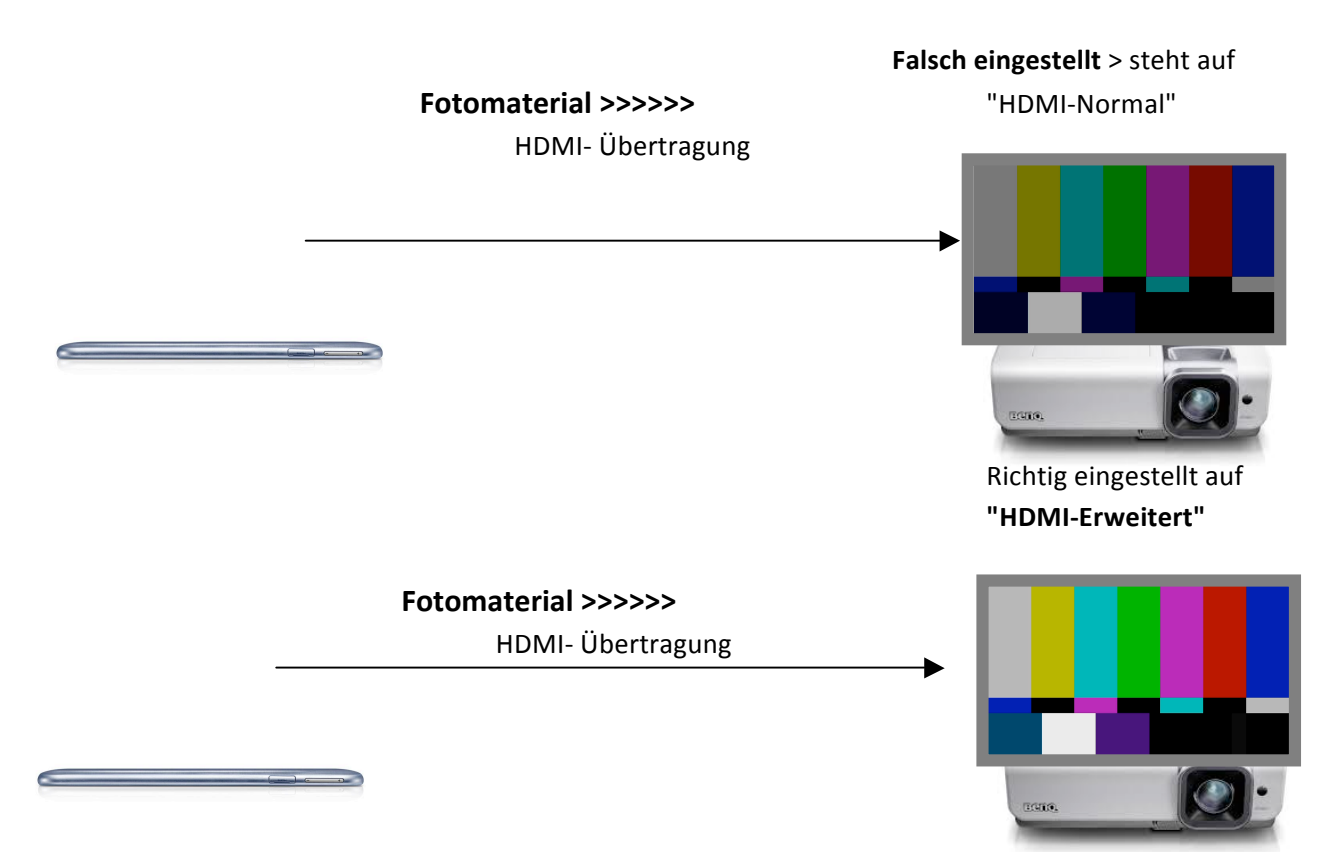

### Für die Farbraum Einstellungen RGB 16 bis 235 eignet sich das BCC Testbild hervorragend!

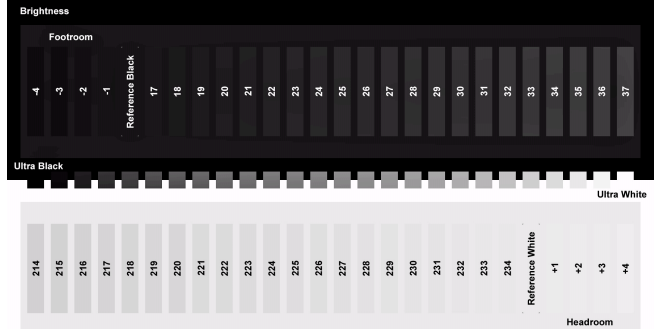